# Modul Panduan Struktur Data Menggunakan MATLAB

# Yang Tidak Dipublikasikan

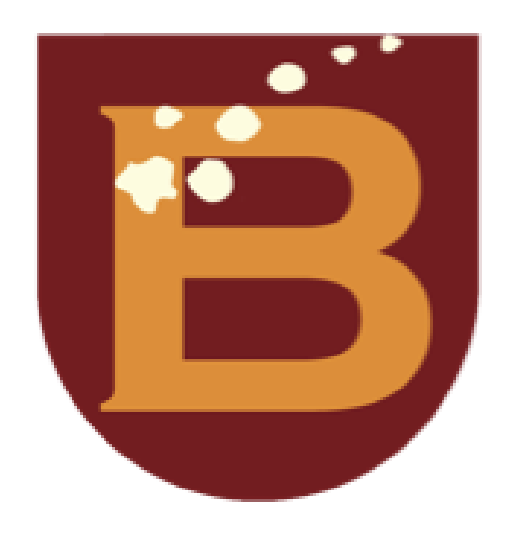

Yusuf Lestanto, ST., MSc., MBA

PROGRAM STUDI INFORMATIKA FAKULTAS TEKNIK DAN ILMU KOMPUTER UNIVERSITAS BAKRIE Semester Genap 2022/2023

## LEMBAR PENGESAHAN MODUL PANDUAN YANG TIDAK DIPUBLIKASIKAN

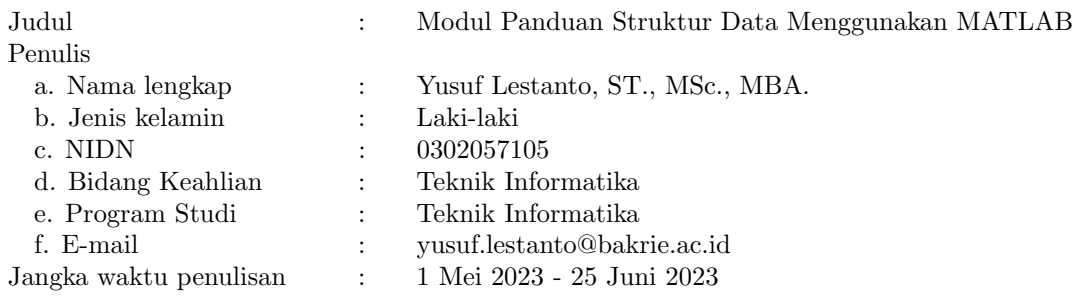

Jakarta, 28 Juli 2023

Menyetujui Penulis

Ardiansyah, S.TP., M.Si., Ph.D.<br>NIDN: 0318107501 NIDN: 0302057105

Yusuf Lestanto, S.T., MSc., MBA

## Modul Panduan Struktur Data Menggunakan MATLAB

### Yusuf Lestanto

31 Juli 2023

Struktur di MATLAB memiliki beberapa keuntungan dibandingkan dengan tipe data lainnya, termasuk:

Efisiensi

Struktur dapat menyimpan data yang berbeda dalam satu variabel, yang dapat menghemat memori dan waktu pemrosesan.

Kerapian

Struktur dapat digunakan untuk menyimpan data yang terkait, yang dapat membuat kode lebih rapi dan mudah dibaca.

Fleksibilitas

Struktur dapat digunakan untuk menyimpan berbagai jenis data, yang dapat membuatnya lebih fleksibel daripada tipe data lainnya.

Berikut adalah beberapa contoh penggunaan struktur di MATLAB:

- Menyimpan data pelanggan Struktur dapat digunakan untuk menyimpan data mahasiswa, seperti nama, alamat, dan nomor telepon.
- Menyimpan data produk Struktur dapat digunakan untuk menyimpan data produk, seperti nama, harga, dan stok.
- Menyimpan hasil simulasi

Struktur dapat digunakan untuk menyimpan hasil simulasi, seperti data input, data output, dan waktu eksekusi.

Secara keseluruhan, struktur adalah tipe data yang kuat dan serbaguna yang dapat digunakan untuk berbagai tugas di MATLAB.

## 1 Membuat Struktur

Struktur adalah tipe data yang dapat digunakan untuk menyimpan data yang berbeda dalam satu variabel. Struktur sering digunakan untuk menyimpan data yang terkait, seperti data mahasiswa atau data produk.

Untuk membuat struktur di MATLAB, Anda dapat menggunakan sintaksis berikut:

```
struct_name = struct('field1', value1, 'field2', value2, ...);
```
Misalnya, untuk membuat struktur dengan dua bidang, field1 dan field2, Anda dapat menggunakan kode berikut:

 $my\_struct = struct('field1', 1, 'field2', 2);$ 

Kemudian dapat mengakses field dari struktur menggunakan titik, seperti berikut:

my\_struct . field1

Statement di atas akan mencetak nilai 1.

Selain ini juga dapat menggunakan sintaksis berikut untuk membuat struktur:

```
my\_struct = struct('field1', \{1, 2, 3\}, 'field2', \{4, 5, 6\});
```
Ini akan membuat struktur dengan dua field, field1 dan field2, dan masing-masing field berisi vektor.

## 2 Mengambil data dari struktur

Ada beberapa cara untuk mengambil data dari struktur MATLAB. Salah satu cara adalah menggunakan titik. Misalnya, jika struktur memiliki bernama my struct dengan bidang (field) bernama name dan age, untuk dapat mengakses bidang 'name' dengan menggunakan sintaks berikut:

#### my\_struct . name

Ini akan mengembalikan nilai bidang 'name'.

Cara lain untuk mengambil data dari struktur MATLAB adalah menggunakan fungsi get(). Fungsi tersebut memiliki sintaks berikut:

```
get ( my_struct , 'field_name ')
```
Fungsi get() akan mengembalikan nilai bidang *field name* dari struktur *my struct*. Selain itu juga dapat menggunakan fungsi *fieldnames*() untuk mendapatkan daftar nama bidang dari struktur. Fungsi fieldnames() memiliki sintaks berikut:

```
fieldnames ( my_struct )
```
Fungsi *fieldnames*() akan mengembalikan vektor berisi nama bidang dari struktur my\_struct.

## 3 Menggabungkan struktur

Untuk menggabungkan struktur di MATLAB dapat menggunakan fungsi  $cat()$ . Fungsi tersebut memiliki sintaks berikut:

cat (dim, array1, array2, ..., arrayN)

Dimensi (dim) adalah arah di mana struktur akan digabungkan, array1, array2, ..., arrayN adalah struktur yang akan digabungkan.

Misalnya, untuk menggabungkan dua struktur A dan B bersama-sama di sepanjang dimensi pertama, dapat menggunakan kode berikut:

 $C = cat(1, A, B)$ ;

Fungsi cat() akan mengembalikan struktur baru dengan bidang yang sama dari A dan B. Bidang dari A dan B akan digabungkan bersama-sama di sepanjang dimensi pertama.

Selain itu, juga bisa menggunakan fungsi  $vertexat()$  dan  $horzcat()$  untuk menggabungkan struktur di MATLAB. Fungsi vertcat() menggabungkan struktur bersama-sama di sepanjang dimensi kedua, sedangkan fungsi horzcat() menggabungkan struktur bersama-sama di sepanjang dimensi pertama.

Berikut adalah beberapa contoh penggunaan fungsi cat() untuk menggabungkan struktur:

 $A = struct('field1', 1, 'field2', 2);$  $B = struct('field3', 3, 'field4', 4);$  $C = cat(1, A, B);$  $D =$  vertcat  $(A, B)$ ;  $E =$  horzcat $(A, B)$ ;

Variabel C akan memiliki bidang field1, field2, field3, dan field4. Variabel D akan memiliki bidang field1 dan field2 dari **A** di atas bidang field3 dan field4 dari **B**. Variabel **E** akan memiliki bidang field1 dari A di sebelah kiri bidang field2 dari B.

### 4 Menyimpan data dari struktur ke variabel

Di MATLAB, Anda dapat menyimpan data dari struktur ke dalam variabel dengan cara mengakses anggota struktur (field) menggunakan titik (.) dan menyimpan nilainya ke dalam variabel baru. Berikut adalah contoh bagaimana melakukannya:

```
% Membuat struktur data (struct) sebagai contoh
data_mahasiswa . nama = 'John Doe ';
data_mahasiswa . usia = 25;
data_mahasiswa . jurusan = 'Informatika ';
data_mahasiswa . nilai = 85.5;
```

```
% Menyimpan data dari struktur ke variabel
nama_mahasiswa = data_mahasiswa . nama ;
usia_mahasiswa = data_mahasiswa . usia ;
jurusan_mahasiswa = data_mahasiswa . jurusan ;
nilai_mahasiswa = data_mahasiswa . nilai ;
```

```
% Cetak hasilnya
disp (['Nama: ', nama_mahasiswa]);
disp (['Usia: ', num2str (usia_mahasiswa)]);
disp ([ 'Jurusan: ', jurusan_mahasiswa]);
disp (['Nilai: ', num2str (nilai_mahasiswa)]);
```
Dalam contoh di atas, dibuat struktur data data mahasiswa yang berisi beberapa field seperti nama, usia, jurusan, dan nilai. Selanjutnya, mengakses nilai dari setiap field menggunakan titik (.) dan menyimpannya ke dalam variabel-variabel baru yaitu nama mahasiswa, usia mahasiswa, jurusan mahasiswa, dan nilai mahasiswa. Kemudian, mencetak hasilnya dengan menggunakan disp atau fprintf jika ingin format lebih kompleks.

### 5 Operasi-operasi lain pada struktur

Dalam MATLAB, struktur (struct) adalah tipe data yang dapat menyimpan beberapa nilai dengan berbagai jenis tipe data dalam satu variabel. Struktur biasanya digunakan untuk mengorganisasi data yang terkait menjadi satu kesatuan. Di bawah ini, penjelasan beberapa operasi umum yang dapat dilakukan pada struktur dalam MATLAB:

1. Membuat Struktur

Untuk membuat struktur baru digunakan kurung kurawal {} dan memberikan nama field dan nilai yang sesuai. Contoh:

```
% Membuat struktur data baru
mahasiswa . nama = 'John Doe ';
mahasiswa . usia = 25;
mahasiswa . jurusan = 'Informatika ';
mahasiswa . nilai = 85.5;
```
2. Akses Nilai dalam Struktur

Untuk dapat mengakses nilai dalam struktur dengan menggunakan titik (.) dan nama field-nya. Contoh:

```
% Akses nilai dalam struktur
disp (['Nama: ', mahasiswa.nama]);
disp (['Usia: ', num2str (mahasiswa.usia)]);
disp ([ 'Jurusan: ', mahasiswa.jurusan]);
disp (['Nilai: ', num2str (mahasiswa.nilai)]);
```
3. Mengubah Nilai dalam Struktur

Untuk dapat mengubah nilai field dalam struktur dengan cara mengaksesnya menggunakan titik

(.) dan memberikan nilai baru. Contoh:

```
% Mengubah nilai dalam struktur
mahasiswa . usia = 26; % Mengubah usia menjadi 26
mahasiswa . nilai = 90.0; % Mengubah nilai menjadi 90.0
```
4. Menambahkan Field Baru

Untuk dapat menambahkan field baru ke dalam struktur dengan cara langsung memberikan nilai baru ke field yang belum ada. Contoh:

```
% Menambahkan field baru ke dalam struktur
mahasiswa . alamat = 'Jl. Contoh No. 123 '; % Menambahkan field '
   alamat '
```
5. Menghapus Field dari Struktur

Untuk menghapus field dari struktur, dapat menggunakan fungsi rmfield. Contoh:

```
% Menghapus field dari struktur
mahasiswa = rmfield ( mahasiswa , 'nilai ') ; % Menghapus field 'nilai '
```
6. Menggabungkan Dua Struktur

Untuk menggabungkan dua struktur menggunakan operator struct atau fungsi fieldnames. Contoh:

```
% Menggabungkan dua struktur
struktur1.nama = 'John';
struktur1 . umur = 25;
```

```
struktur2 . jurusan = 'Informatika ';
struktur2.nilai = 85.5;
```

```
gabungan = struct ('data1', struktur1, 'data2', struktur2);
% atau
gabungan = struct('data1', struct);
gabungan . data2 = struktur2 ;
```
7. Iterasi pada Struktur

Untuk dapat melakukan iterasi pada field-field dalam struktur menggunakan loop for atau fungsi fieldnames. Contoh:

```
% Iterasi pada struktur menggunakan loop for
fieldNames = fieldnames ( mahasiswa ) ;
for i = 1: numel (fieldNames)
  fieldName = fieldNames { i };
```

```
value = mahasiswa. (fieldName);
  disp([fieldName, ': ', num2str(value)]);
end
% Iterasi pada struktur menggunakan fungsi fieldnames
fieldNames = fieldnames ( mahasiswa ) ;
for i = 1: numel (fieldNames)
  fieldName = fieldNames { i };
  value = getfield (mahasiswa, fieldName);
  disp([fieldName, ': ', num2str(value)]);
end
```
Struktur adalah alat yang berguna untuk mengorganisasi dan menyimpan data yang terkait secara terstruktur dalam satu variabel.

## 6 Membuat Map Container

Wadah peta (map container) dalam MATLAB adalah sebuah struktur data yang memungkinkan untuk menyimpan dan mengakses data berdasarkan pasangan kunci-nilai (key-value pairs). Wadah peta ini sering disebut juga sebagai struktur data map, dictionary, atau associative array pada bahasa pemrograman lainnya. Dengan menggunakan wadah peta, dapat menghubungkan nilai-nilai tertentu dengan kunci yang unik untuk setiap nilai tersebut.

Wadah peta di MATLAB diwakili oleh kelas containers.Map. wadah peta baru dapa dibuat dan dikelola dengan berbagai operasi seperti menambahkan pasangan kunci-nilai, mengakses nilai berdasarkan kunci, menghapus pasangan kunci-nilai, memeriksa keberadaan kunci, dan banyak lagi.

Berikut adalah contoh penggunaan wadah peta dalam MATLAB:

1. Membuat wadah peta dan menambahkan pasangan kunci-nilai.

```
% Membuat wadah peta baru
mapObj = containers . Map ;
% Menambahkan pasangan kunci-nilai
mapObj('nama') = 'John Doe';mapObj('usia') = 30;mapObj ('pekerjaan ') = 'Insinyur ';
% Mengakses nilai berdasarkan kunci
disp (['Nama:', mapObj ('nama')]);
```
disp (['Usia:', num2str (mapObj ('usia'))]);

disp (['Pekerjaan:', mapObj ('pekerjaan')]);

2. Membuat wadah peta dengan inisialisasi pasangan kunci-nilai.

```
% Membuat wadah peta dengan pasangan kunci-nilai awal
keys = {'nama', 'usia', 'pekerja')};values = {'Jane Smith', 25, 'Data Scientist'};
mapObj = containers. Map (keys, values);
% Mengakses nilai berdasarkan kunci
disp (['Nama:', mapObj ('nama')]);
disp (['Usia:', num2str (mapObj ('usia'))]);
disp (['Pekerjaan:', mapObj ('pekerjaan')]);
```
3. Memeriksa keberadaan kunci dalam wadah peta dan menghapus pasangan kunci-nilai.

```
% Memeriksa keberadaan kunci dalam wadah peta
kunciCek = 'usia';if isKey ( mapObj , kunciCek )
  disp ([kunciCek, ' ada dalam wadah peta.']);
else
  disp ([kunciCek, ' tidak ada dalam wadah peta.']);
end
% Menghapus pasangan kunci - nilai dari wadah peta
kunciHapus = 'usia ';
if isKey ( mapObj , kunciHapus )
  remove (mapObj, kunciHapus);
  disp ([ kunciHapus , ' telah dihapus dari wadah peta .']) ;
else
  disp ([kunciHapus, ' tidak ada dalam wadah peta.']);
end
```
Wadah peta dalam MATLAB sangat bermanfaat ketika ingin menghubungkan data yang terkait dengan kunci yang unik, sehingga memudahkan akses dan manipulasi data berdasarkan kunci tersebut.

## 7 Penggabungan dan beberapa operasi pada wadah peta (*Map* Container)

Berikut adalah beberapa operasi lanjutan dan penggabungan pada wadah peta (map container) dalam MATLAB:

1. Penggabungan Dua Wadah Peta

Untuk menggabungkan dua wadah peta, dapat menggunakan fungsi containers.Map dan menyediakan wadah peta pertama sebagai argumen pertama, lalu menambahkan pasangan kunci-nilai dari wadah peta kedua ke wadah peta pertama. Jika ada kunci yang sama dalam kedua wadah peta, nilai dari kunci tersebut akan diambil dari wadah peta kedua. Contoh:

```
% Membuat dua wadah peta
mapObj1 = containers. Map ({'_{1}nma'}, 'usia'), ({'_{John} Doe'} , 30});
mapObj2 = containers . Map ({ 'pekerjaan ', 'usia '} , {'Insinyur ', 35}) ;
```

```
% Menggabungkan dua wadah peta
mapMerge = [mapObj1; mapObj2];
```

```
% Cetak hasilnya
disp (mapMerged ('nama'));
disp (mapMerged ('usia'));
disp (mapMerged ('pekerjaan'));
```
2. Iterasi pada Wadah Peta

Untuk dapat melakukan iterasi pada pasangan kunci-nilai dalam wadah peta menggunakan loop for. Fungsi keys dan values juga dapat membantu untuk mendapatkan daftar kunci dan nilai dalam wadah peta. Contoh:

```
mapObj = containers . Map ({ 'nama ', 'usia ', 'pekerjaan '} , {'John Doe '
   , 30 , 'Insinyur '}) ;
% Iterasi menggunakan loop for
keysList = keys(mapObj);for i = 1: length (keysList)
  key = keysList{i};value = mapObj(key);disp([key, ':: ', num2str(value)]);end
```

```
% Iterasi menggunakan loop for dan fungsi values
valuesList = values (mapObj);for i = 1: length (valuesList)
  value = valuesList\{i\};
  disp (['Nilai: ', num2str (value)]);
end
```
3. Penghapusan Seluruh Pasangan Kunci-nilai dalam Wadah Peta Untuk dapat menggunakan fungsi remove untuk menghapus seluruh pasangan kunci-nilai dalam wadah peta. Contoh:

```
mapObj = containers . Map ({ 'nama ', 'usia ', 'pekerjaan '} , {'John Doe '
   , 30 , 'Insinyur '}) ;
```

```
% Menghapus seluruh pasangan kunci-nilai
keysList = keys (mapObj);
for i = 1: length (keysList)
  remove ( mapObj , keysList { i }) ;
end
```
4. Mendapatkan Daftar Kunci atau Nilai dalam Wadah Peta

Fungsi keys dan values dapat digunakan untuk mendapatkan daftar kunci atau nilai dalam wadah peta. Contoh:

```
mapObj = containers . Map ({ 'nama ', 'usia ', 'pekerjaan '} , {'John Doe '
   , 30 , 'Insinyur '}) ;
```

```
% Mendapatkan daftar kunci dalam wadah peta
keysList = keys (mapObj);
disp (keysList);
```

```
% Mendapatkan daftar nilai dalam wadah peta
valuesList = values (mapObj);
disp (valuesList);
```
5. Mengetahui Jumlah Pasangan Kunci-nilai dalam Wadah Peta Fungsi length dapat digunakan untuk mengetahui berapa jumlah pasangan kunci-nilai dalam wadah peta. Contoh:

```
mapObj = containers . Map ({ 'nama ', 'usia ', 'pekerjaan '} , {'John Doe '
    , 30 , 'Insinyur '}) ;
```
disp (['Jumlah pasangan kunci-nilai: ', num2str (length (mapObj))]);